#### **Lecture 4:** Input 1: Conventional Input Models for Handling Input Events

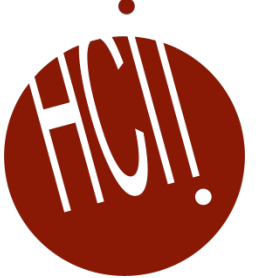

05-431/631 Software Structures for User Interfaces (SSUI)

Fall, 2022

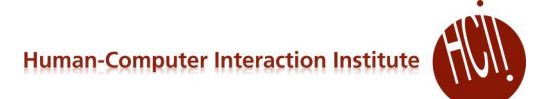

# **Logistics**

#### HW 1 due next Tuesday

# **Input Handling**

- Event handlers attached to UI elements
- Most window managers and toolkits have used this same model
	- True of JavaScript as well
	- Quite old and has problems
	- Quickly gets to be complex
	- Even more difficult today with multi-finger interactions
- Don't face it much if just use built in widgets and just "click" actions
	- Most important for highly interactive systems
		- Games, graphical editors
	- Or to create custom behaviors and widgets

#### **Quotes**

- "One of the most complex aspects of Xlib" programming is designing the event loop, which must take into account all of the possible events that can occur in a window." *-- Nye & O'Reilly X Toolkit Intrinsics Programming Manual, vol. 4, 1990, p. 241.*
- "The dispatching and handling of events is rather complicated."
	- *-- Galaxy Reference Manual, v1.2, p. 20-5.*

#### **Event Records**

- Structures (records) composed of all information about events
- Created by window manager, sent to a queue for each window
- X/11 window manager from 1987 defines 33 different types of events

# **X Event Types**

- 1. buttonPress
- 2. keyPress
- 3. keyRelease
- 4. buttonRelease
- 5. motionNotify
- 6. enterNotify
- 7. leaveNotify
- 8. focusIn
- 9. focusOut
- 10. keymapNotify (change keymap)
- 11. Expose
- 12. graphicsExpose (source of copy not available)
- 13. noExpose (source of copy is available)
- 14. colormapNotify
- 15. propertyNotify (some property changed)
- 16. visibilityNotify (become covered)
- 17. resizeRequest
- 18. circulateNotify (stacking order)
- 19. configureNotify (resize or move)
- 20. destroyNotify (was destroyed)
- 21. gravityNotify (moved due to gravity)
- 22. mapNotify (became visible)
- 23. createNotify
- 24. reparentNotify (in diff. window)
- 25. unmapNotify (invisible)
- 26. circulateRequest
- 27. configureRequest
- 28. mapRequest
- 29. mappingNotify (keyboard mapping)
- 30. clientMessage
- 31. selectionClear (for cut and paste)
- 32. selectionNotify
- 33. selectionRequest

## **Windows .Net Events**

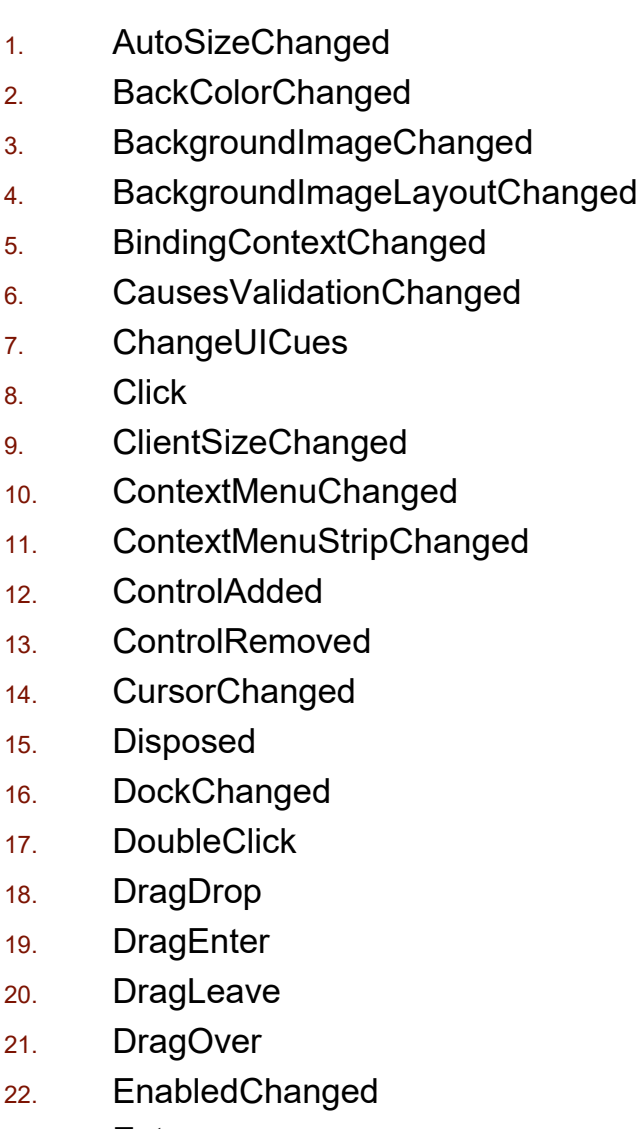

- 23. Enter
- 24. FontChanged

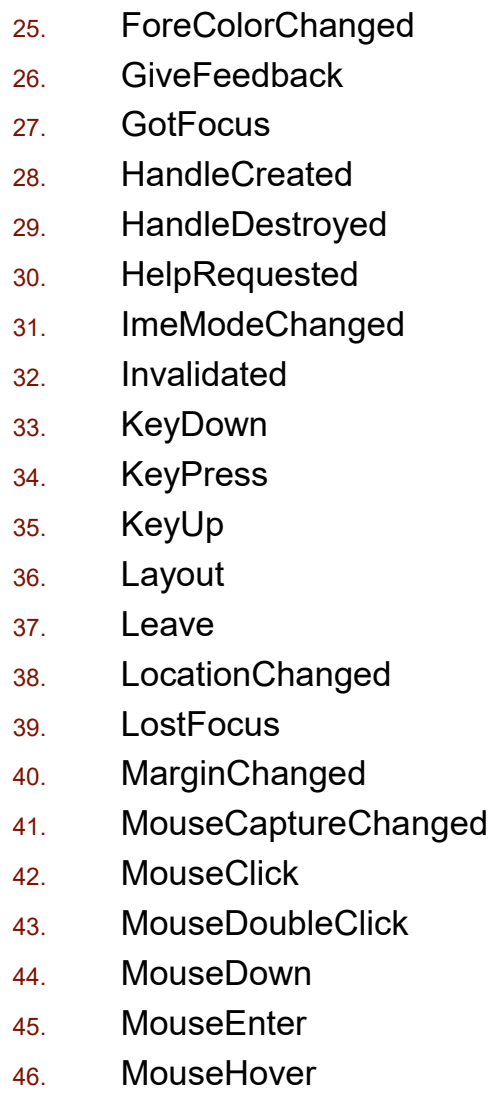

**Human-Computer Interaction Institute** 

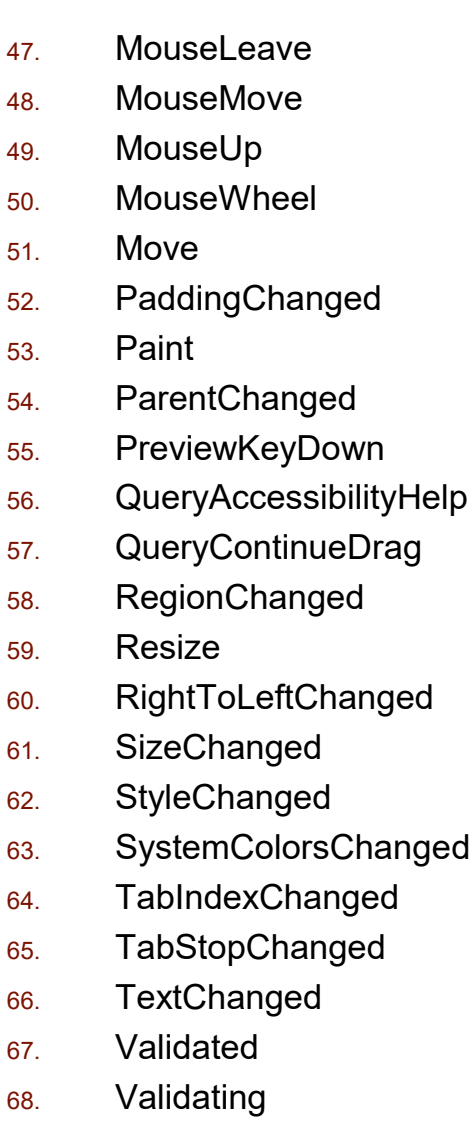

69. VisibleChanged

Source: <http://msdn.microsoft.com/en-us/library/1dk48x94.aspx> © 2022 - Brad Myers

# JavaScript DOM events

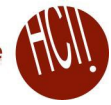

- 1. AnimationEvent
- 2. AudioProcessingEvent
- 3. BeforeInputEvent
- 4. BeforeUnloadEvent
- 5. BlobEvent
- 6. ClipboardEvent
- 7. CloseEvent
- 8. CompositionEvent
- 9. CSSFontFaceLoadEvent
- 10. CustomEvent
- 11. DeviceLightEvent
- **12. DeviceMotionEvent**
- 13. DeviceOrientationEvent
- 14. DeviceProximityEvent
- 15. DOMTransactionEvent
- 16. DragEvent
- 17. EditingBeforeInputEvent
- 18. ErrorEvent
- 19. FetchEvent
- **20. FocusEvent**
- 21. GamepadEvent
- 22. HashChangeEvent
- 23. IDBVersionChangeEvent
- **24. InputEvent**
- **25. KeyboardEvent**
- 26. MediaStreamEvent
- 27. MessageEvent
- **28. MouseEvent**
- 
- 29. OfflineAudioCompletionEvent
- 30. OverconstrainedError
- 31. PageTransitionEvent
- 32. PaymentRequestUpdateEvent
- 33. PointerEvent
- 34. PopStateEvent
- 35. ProgressEvent
- 36. RelatedEvent
- 37. RTCDataChannelEvent
- 38. RTCIdentityErrorEvent
- 39. RTCIdentityEvent
- 40. RTCPeerConnectionIceEvent
- 41. SensorEvent
- 42. StorageEvent
- 43. SVGEvent
- 44. SVGZoomEvent
- 45. TimeEvent
- **46. TouchEvent**
- 47. TrackEvent
- 48. TransitionEvent
- 49. UIEvent
- 50. UserProximityEvent
- 51. WebGLContextEvent
- **52. WheelEvent**

© 2022 - Brad Myers 8 Source: <https://developer.mozilla.org/en-US/docs/Web/API/Event>

# **Sub types of MouseEvent**

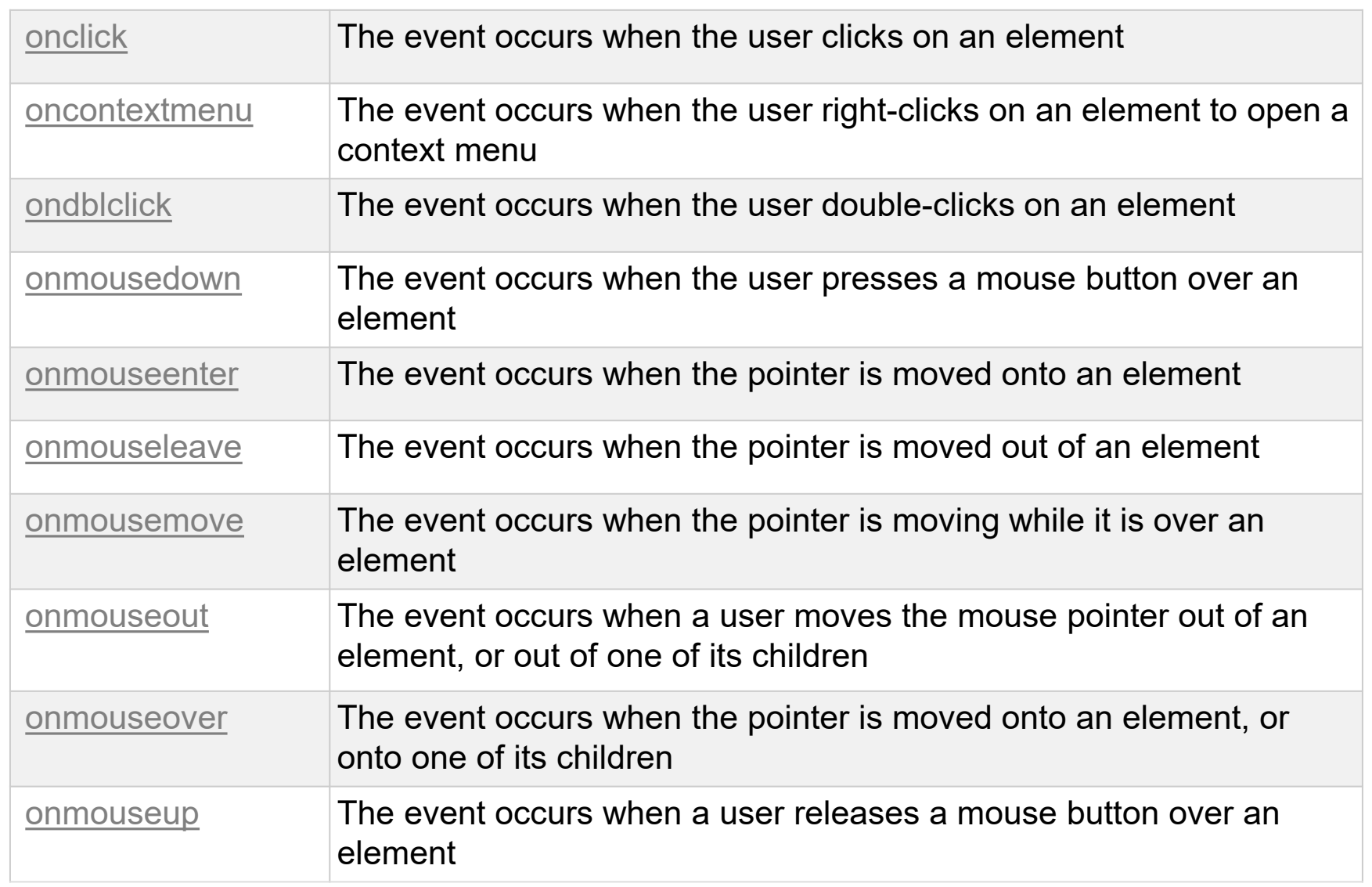

## **Mouse Event Properties**

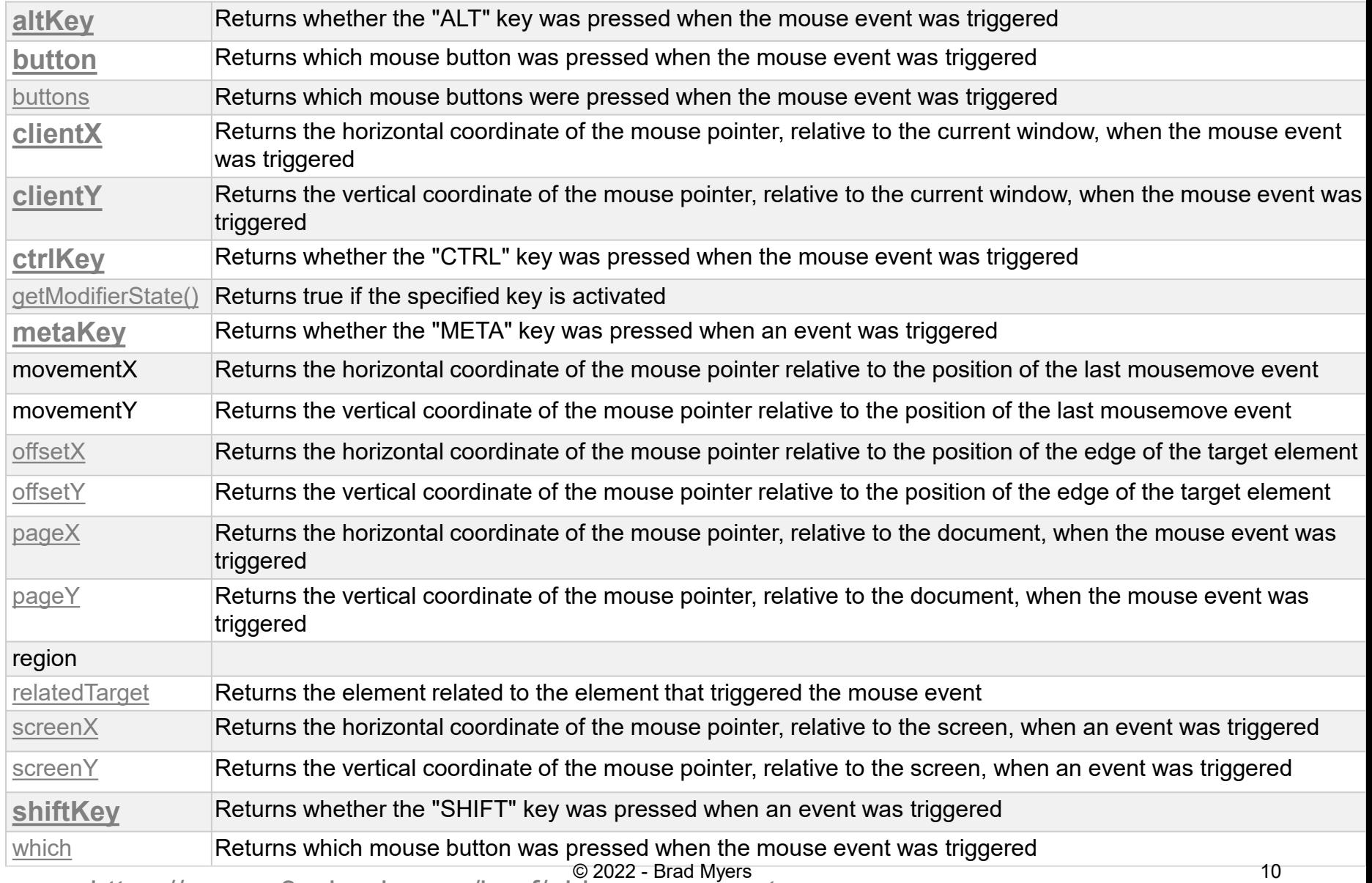

Source: [https://www.w3schools.com/jsref/obj\\_mouseevent.asp](https://www.w3schools.com/jsref/obj_mouseevent.asp)

# **Sub Types of Touch Event**

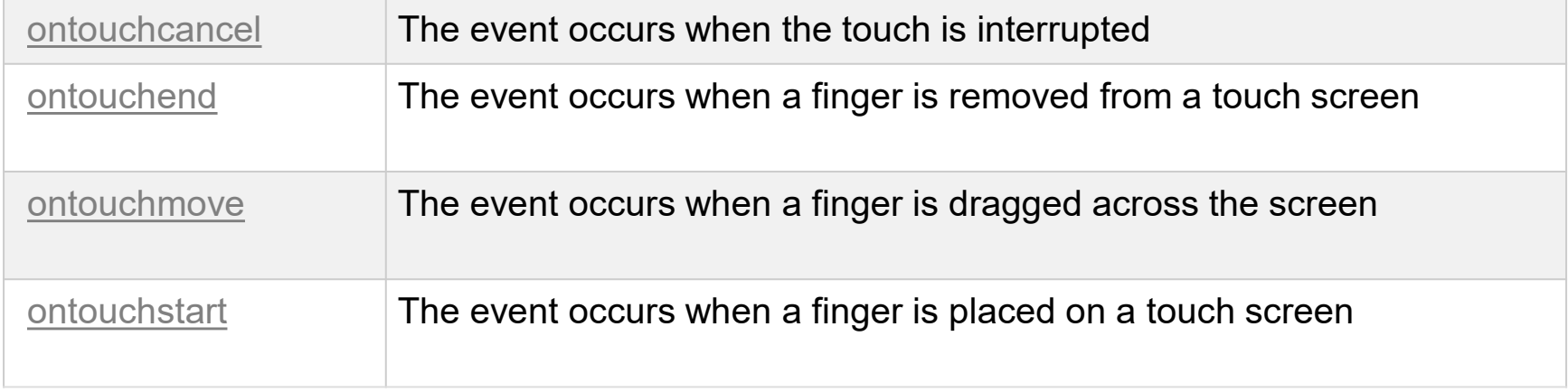

# **Touch Event Properties**

#### • Some touch devices also have keyboard keys

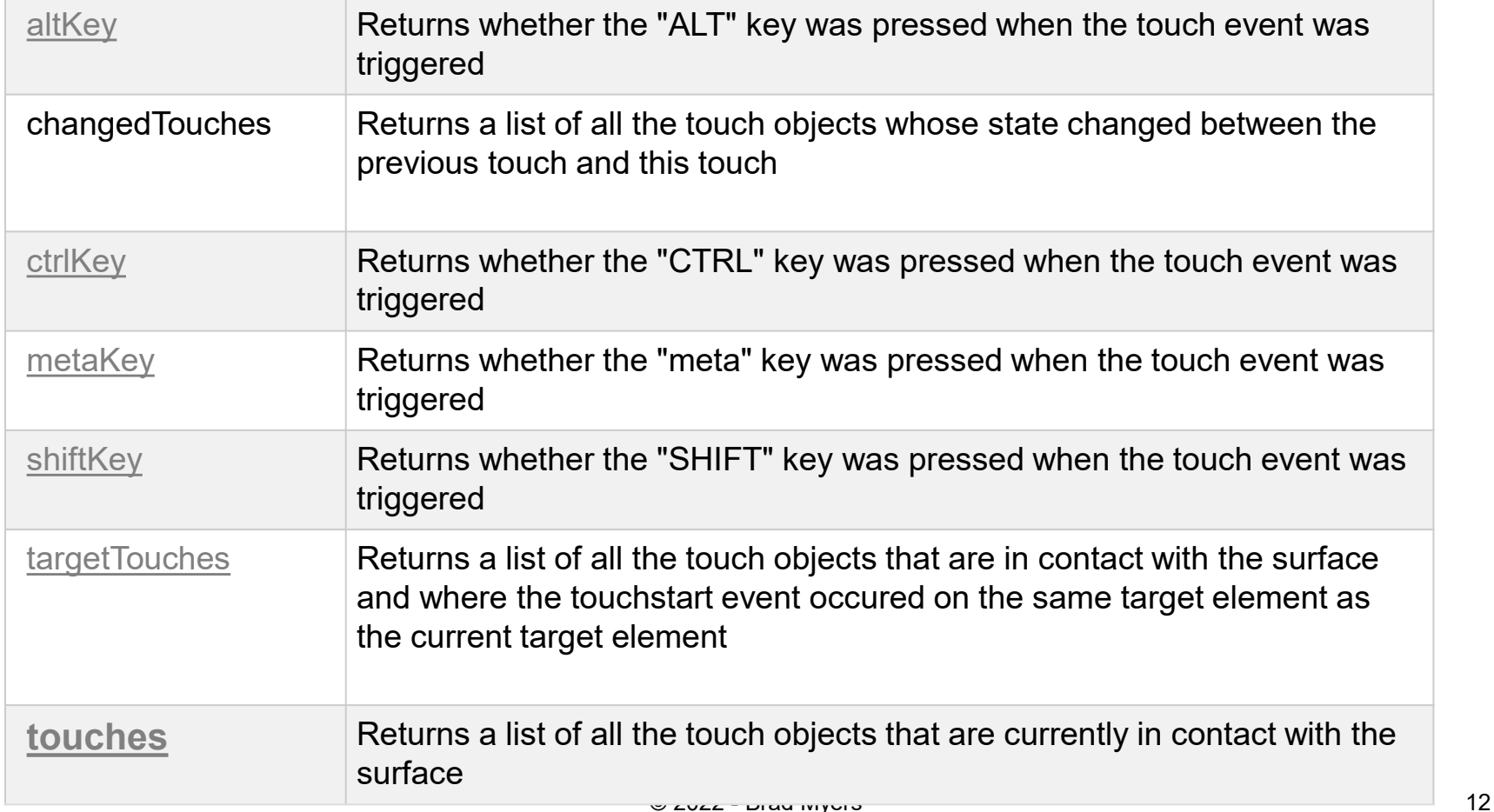

# **Inherited Properties for both (from Event)**

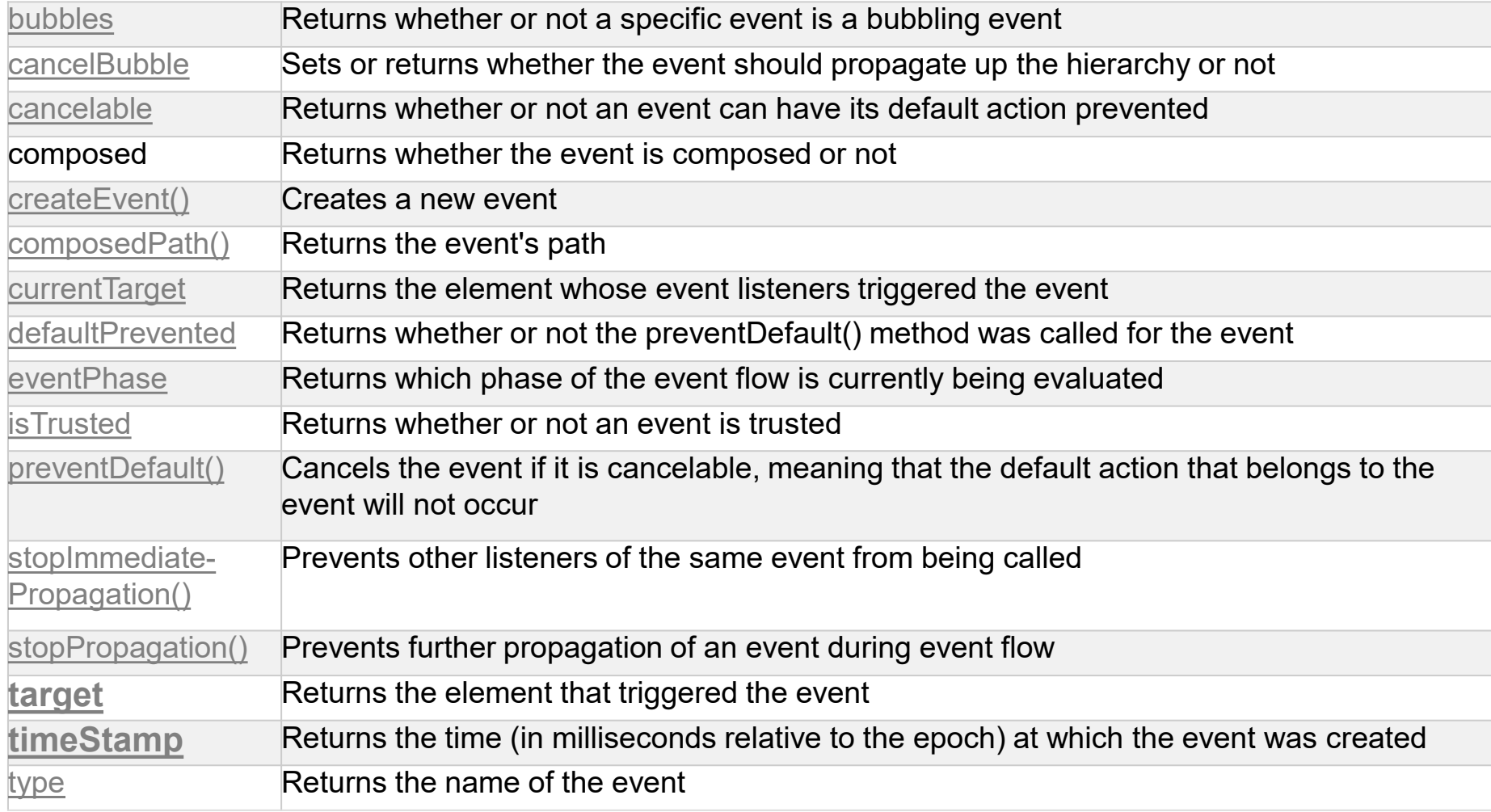

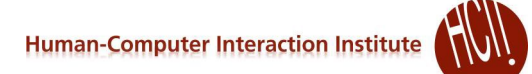

#### **Examples: Mouse**

```
document.addEventListener(
  "click", // or "dblclick"
  (event) => {
        event.target // what clicked on
        event.clientX // x location of the click
        event.clientY // y location of the click
      }
);
```
#### Or might attach to a particular target object:

```
const workarea = document.querySelector("#workarea");
workarea.addEventListener("click", 
       () \Rightarrow {console.log("click on workarea"); }
);
```
#### **Examples: touch**

```
document.addEventListener(
  "touchstart",
  (event) => {
    if (event.touches.length === 1) { // first finger
      …
    } else if (event.touches.length === 2) { //second finger
      …
    }
});
```
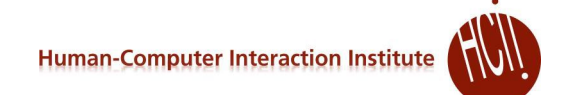

## **What events are generated?**

- When double click with the mouse?
	- See [https://www.cs.cmu.edu/~bam/uicourse/05631fall2021/HW2/input-test/](https://www.cs.cmu.edu/%7Ebam/uicourse/05631fall2021/HW2/input-test/)

# **What events are generated?**

- When double click with the mouse?
	- Answer:
		- mousedown
		- mouseup
		- click  $-e$ . detail has click count = 1
		- mousedown
		- mouseup
		- click -- e.detail has click count  $= 2$
		- dbclick -- e.detail has click count  $= 1$
- Can keep clicking and click count will go up, but no named events (no "tripleclick")

# **What about for touch events?**

- Important: no touch "click" equivalent in **JavaScript** 
	- But wants to have code that works across regular and touch devices
	- So touches *also* (sometimes) generate mouse events
	- **Generates** touchstart, touchend, mouseover, mousemove, mousedown, mouseup, click, [dblclick]

#### See

[https://www.cs.cmu.edu/~bam/uicourse/05631fall2021/HW2/input](https://www.cs.cmu.edu/%7Ebam/uicourse/05631fall2021/HW2/input-test/index.html)test/index.html

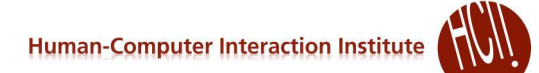

#### **What does "click" mean?**

© 2022 - Brad Myers 19

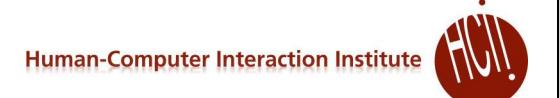

#### **What does "click" mean?**

• In most systems, must be short time, and not move before release

## **What does "click" mean?**

- In JavaScript, for *mouse*, "click" does *not* depend on movement *or* time
	- Can press mouse button and hold for arbitrary amount of time
	- Can press and move, as long as stay over same object
- But dblclick *does* depend on time
- But on iPhone, touch-ing only generates click if short and *don't move*
	- Can feel the "long-press" timeout phone vibrates

## **Implications for the UI**

 What does all this mean for what you can have click, double click, and triple click do?

# **Implications for the UI**

- What does all this mean for what you can have click, double click, and triple click do?
	- Click behavior *always* happens before double click behavior
		- Otherwise, would need a timeout to wait and see if the double click happens
	- Single click => select, double click => open
	- Selecting text with 1,2,3 clicks in Chrome, PowerPoint or Word

#### **Strategies for Multiple Behaviors**

- Different things happen on mouse down depending on:
	- Mode
	- What press down on
	- What do next (release, move, ...)
- E.g., press-move vs. click
- How control this? Two main strategies
	- 1) put event handlers on the objects only when relevant, and remove them when not, dynamically
		- E.g., put a click handler on each target when waiting for click, remove it when not.
	- 2) put event handlers globally, e.g., on document, and control behavior with global variable(s)

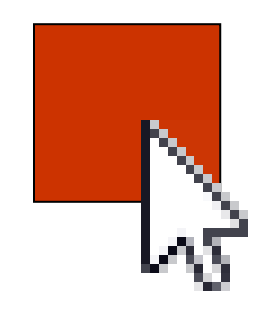

**Human-Computer Interaction Institute** 

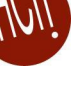

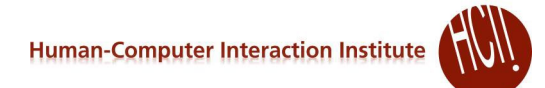

### **Select vs. Move**

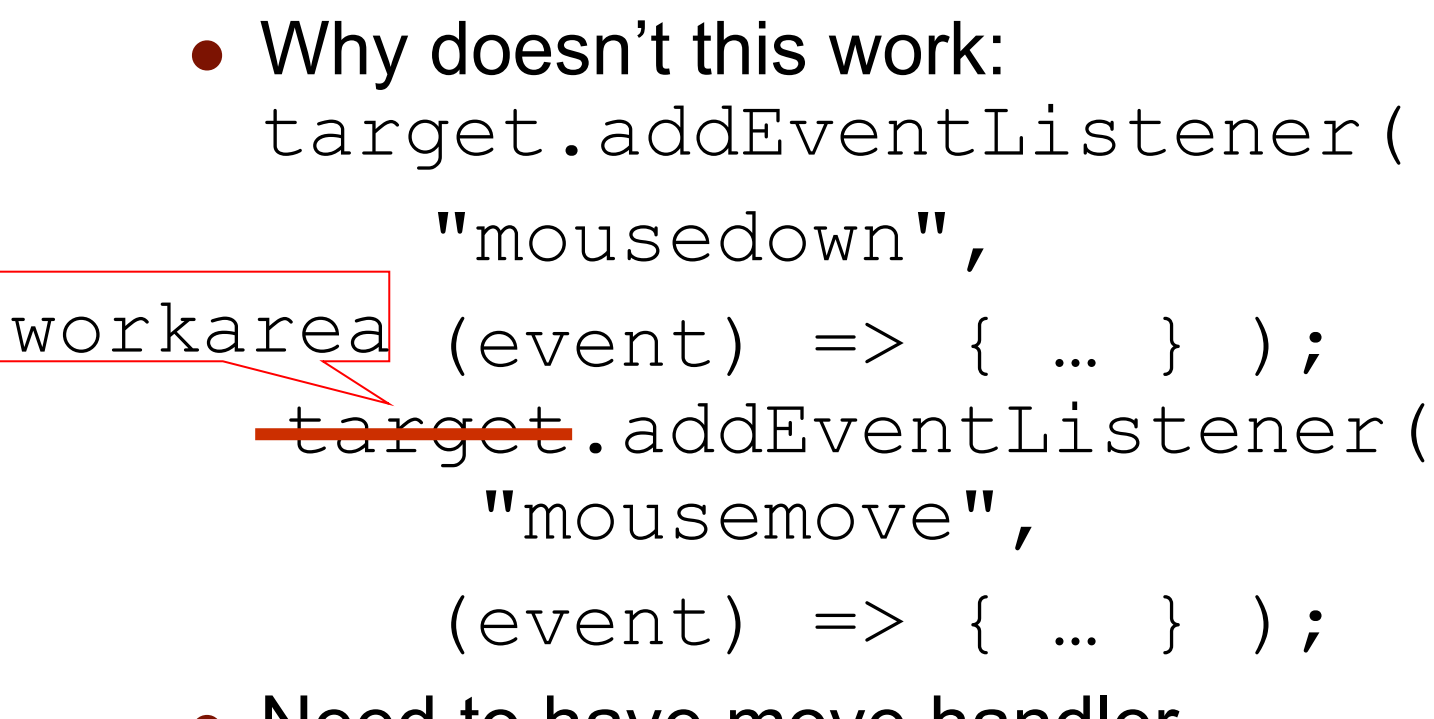

• Need to have move handler on the background, *not on* the target

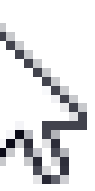

# **Click vs. Move Differentiation**

- If need to differentiate single click from double (or two fingers down), then do need a [timeout](https://www.w3schools.com/jsref/met_win_settimeout.asp) setTimeout(*function, milliseconds, param1, param2, ...*)
	- Parameters sent to the function
	- Function might remove the double-click handler, and perform the single click function
- Alternatively, may be sufficient to perform action on mouseup (or touchstop) if no extra mousedown or mousemove (or touchdown, touchmove)

# **Coordinating multiple behaviors**

- For button like behavior, can have one onclick handler per button
- But if doing graphics in JavaScript, seems better to have fewer, more global event handlers, like on the document
	- Then use event target to find where actually happened
- Control modes with one (or a few) global variables – set with values to indicate the mode:
	- Want enum [\(but not in JS\)](https://stackoverflow.com/questions/44447847/enums-in-javascript-with-es6), can use strings: "idle", "pressdown", moving", "doubleclickmoving", "aborting", …

## **Hints for Homework 2**

- Will need a lot of global variables to keep track of the state and modes:
	- **•** selected object, object being dragged around, double\_click\_mode, object being resized, touch count, touch point delta, orig size position, etc.
- Will need a lot of different kinds of event handlers attached to different kinds of objects – targets and background
- $\bullet$  Each handler will need lots of  $if$  statements, depending on the global variables

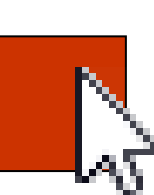

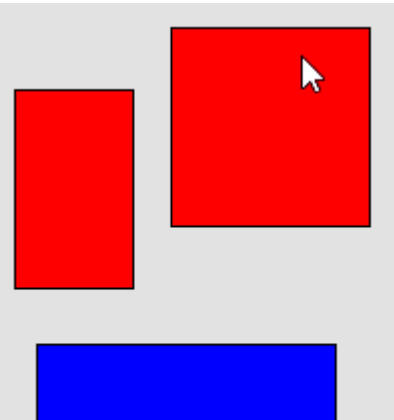

# **Propagation**

- Events sent to the lowest level DOM element containing the pointer
- If event not consumed by a handler, then sent to the container element, etc.
- Handlers say whether they handled (consumed) the event or not
	- **JavaScript**: event.stopPropagation();
		- See 3 and more clicks in input-test
	- Android: on*XXXX*() handlers return Booleans

# **JavaScript Propagation**

 JavaScript for the web goes *both* down and then up the container tree, due to combining the way that IE and Mozilla did it, and handlers can pick which one they want.

**Human-Computer Interaction Institute** 

**Event bubbling** 

• "Capturing" vs. "bubbling"

**Event Capturing** 

 Default = bubbling, but runs all, unless call stopPropagation()

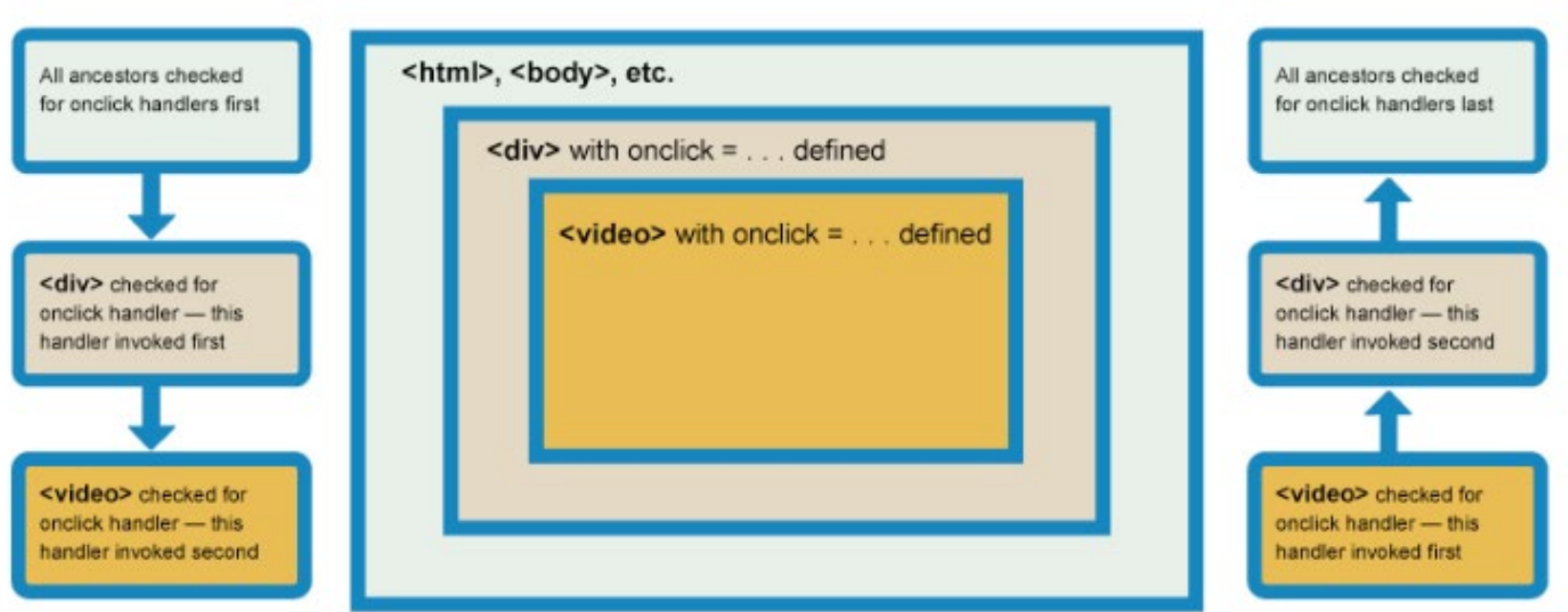

When the <video> is clicked

[https://developer.mozilla.org/en-US/docs/Learn/JavaScript/Building\\_blocks/Events#Event\\_bubbling\\_and\\_capture](https://developer.mozilla.org/en-US/docs/Learn/JavaScript/Building_blocks/Events#Event_bubbling_and_capture)

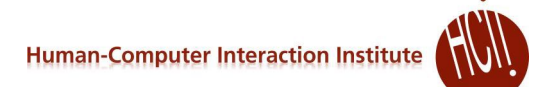

# **JavaScript Propagation**

- **Third parameter to** addEventListener is whether down (capturing) or up (bubbling)
- Default =  $_{\text{false}}$  = up ("bubble");
- $\bullet$  true handled on the way down
- Can have multiple handlers, both up and down!
	- See special divs in input-test: [https://www.cs.cmu.edu/~bam/uicourse/05631fall2021/HW2](https://www.cs.cmu.edu/%7Ebam/uicourse/05631fall2021/HW2/input-test/) /input-test/
- Capturing useful in rare situations
	- Often with stopPropagation()
	- E.g., only scroll container; touches ignore internal objects, etc.

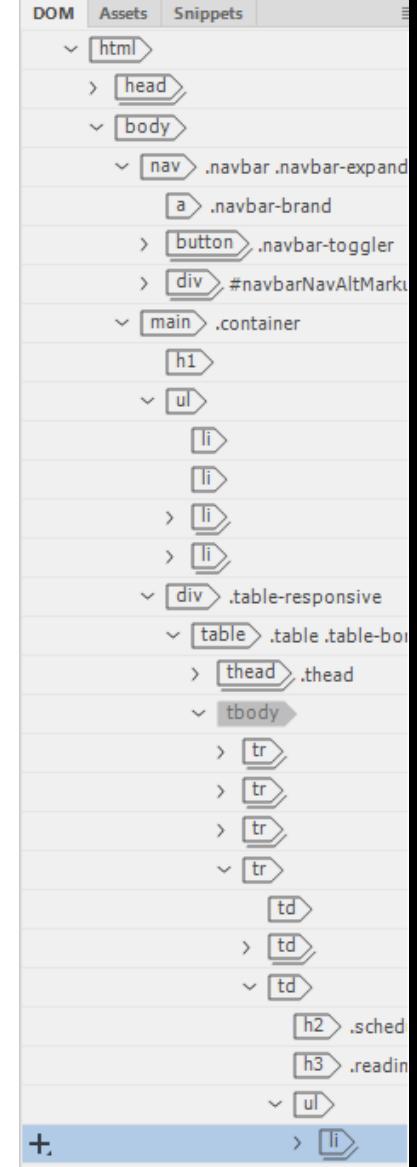

# **Issue: Covering**

- Which objects get an event when overlapping
	- "Z" order vs. containment
	- What about when top object doesn't want event?
	- Can't necessarily use obj.contains(eventX, eventY)
- Input mechanism must know about graphical objects
	- Handled automatically by DOM
- Bounding box vs. on object
- Complexities:

http://developer.apple.com/library/ios/#documentation/EventHandling/Conceptual/EventHandling iPhoneOS/event delivery responder chain/event delivery responder chain.html#//apple ref/d oc/uid/TP40009541-CH4-SW2

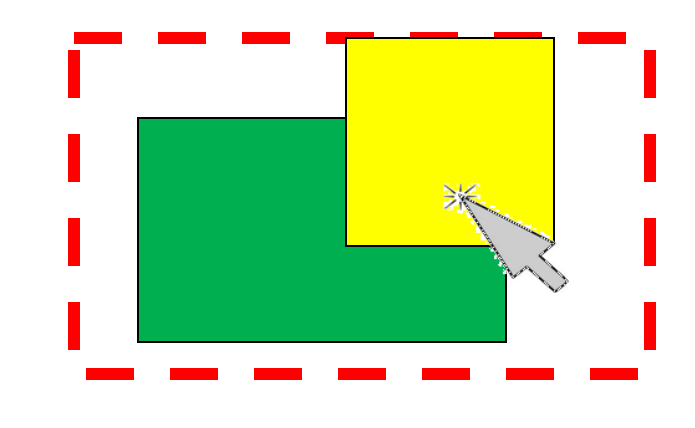

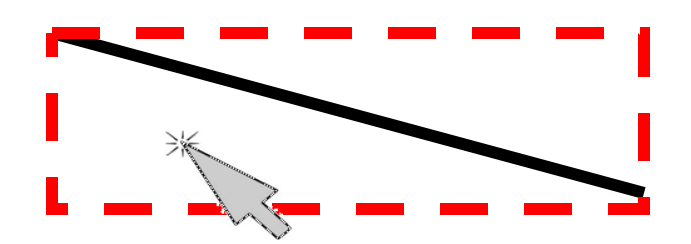

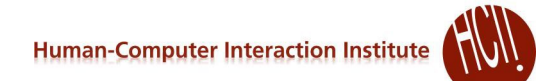

#### **Text Events - Which Window?**

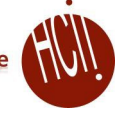

# **Text Events - Which Window?**

- Called "focus"
	- Old name: "active" window
	- My old name: "Listener" window
- Click to Type
- Move to Type
- Affects what kinds of interactions are possible
	- Mac single menubar not possible with move-to-type
- Note difference with "mouse" events focus vs. scroll events focus!
	- Windows and Mac
- Also which text input widget has the focus
	- So also relevant to smartphones

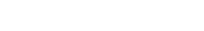

**Human-Computer Interaction Institute** 

## **Multiple Text Fields**

#### Cities and dates

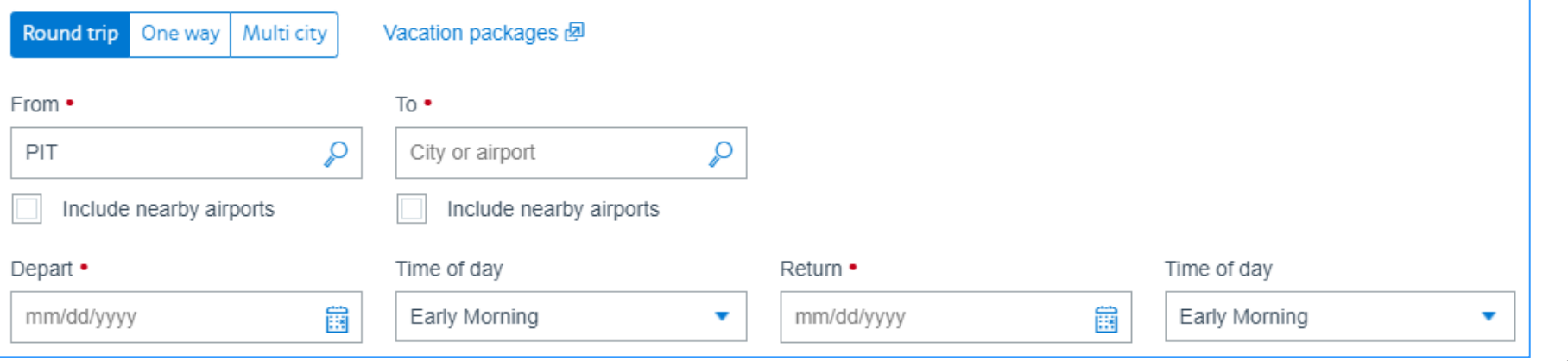

- Click or tab to select which field
- Tab order includes all kinds of input
	- Especially important for accessibility
- Default = DOM order
- Control with  $t = h \cdot h \cdot d \in \mathbb{R}$ property in html

```
<form>Field 1 (first tab selection):
  <input type="text" name="field1" tabindex=1 /><br/>
  Field 2 (third tab selection):
  <input type="text" name="field2" tabindex=3 /><br/>
  Field 3 (second tab selection):
  <input type="text" name="field3" tabindex=2 /><br/>
</form>
```
<https://www.aa.com/booking/find-flights>

*[ref](https://stackoverflow.com/questions/41737161/how-to-control-tab-key-beahviour-in-javascript-or-jquery)*

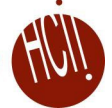

# **JavaScript: Assign Focus manually**

#### • Need to do the following

```
// enable getting the keyboard focus
```

```
// https://stackoverflow.com/questions/18928116/javascript-keydown-event-listener-is-not-working
```

```
workspace.setAttribute("tabindex", -1);
```

```
// give it the keyboard focus to start
```

```
// https://stackoverflow.com/questions/6754275/set-keyboard-focus-to-a-div/6809236
```

```
workspace.focus();
// now can listen for keyboard events
workspace.addEventListener("keydown", (event) => {
  console.log("key=" + event.code);
  if (event.code == "Escape") {
    console.log("abort");
    … do abort stuff
  }
});
```
## **Gestural "Events"**

- Many libraries add gestural events
	- swipe, multi-touch pinch and rotate recognizers
	- Long press on Android or iPhone
- Come in as if they were regular events
- So lower-level code doesn't need to distinguish
- Android has separate "gesture" classes
- iOS: Gesture Recognizers

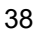

## **Note: Debugging Touch on** *Computer Interaction Institute* **Chrome**

- Can go into mouse/tablet mode 74% ▼ Online ▼
- Pick device size
- Mouse actions pretend to be touch
- Just 1 finger

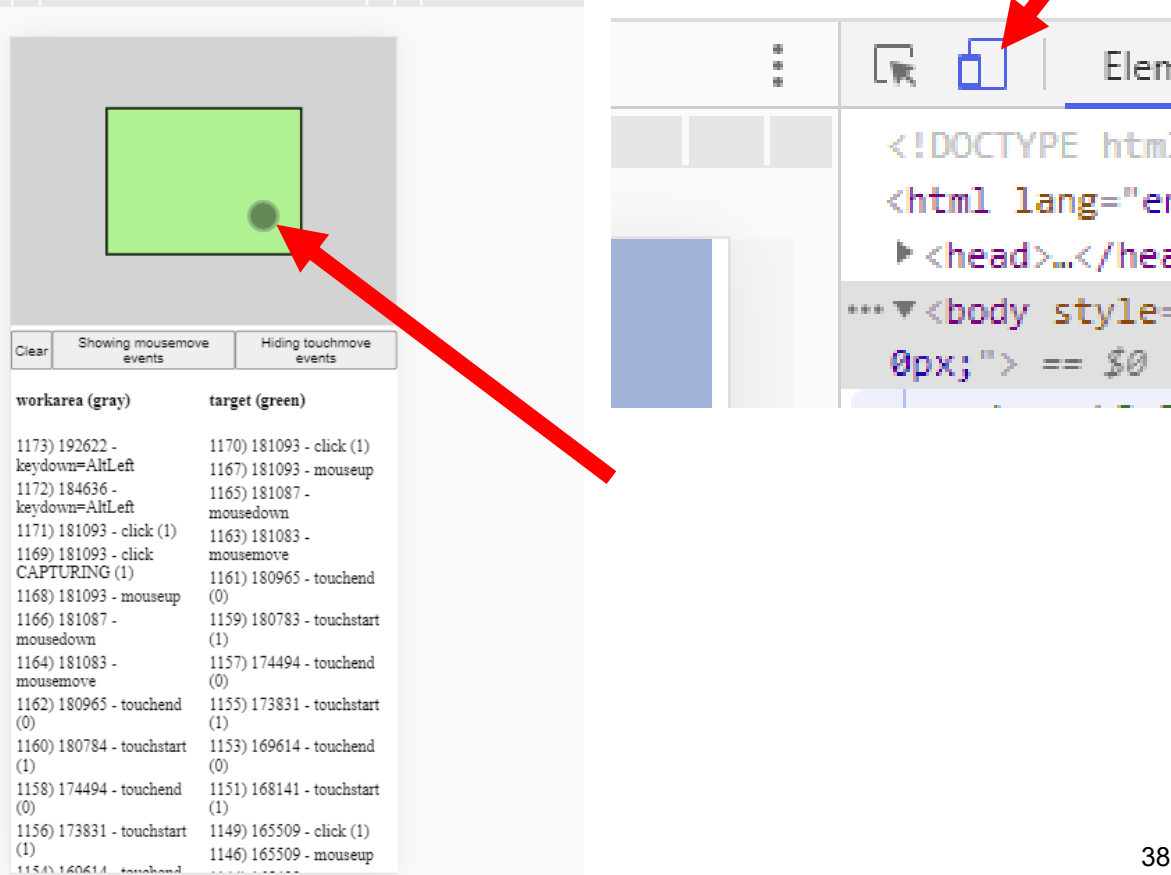

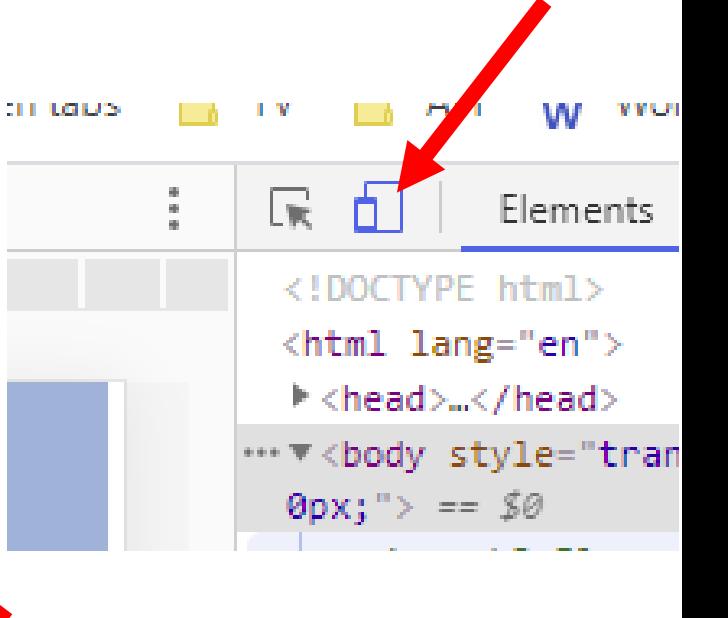

# **Debugging events on phones**

- See instructions on [homework 2](https://www.cs.cmu.edu/%7Ebam/uicourse/05631fall2021/HW2/index.html) for debugging Chrome on Android and iOS
	- Note: *not* Safari browser on iOS
- Can use console() output to debug and see what's happening
- *Thanks Clara!*

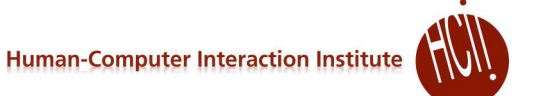

# **Event Handling in Other Systems**

- Other systems need additional kinds of events
- E.g., window manipulations iconify, delete, etc.
- Keyboard keys down and up
- For when refresh needed
	- Not needed in JavaScript

# **Other Architectures**

- Old (e.g., Windows SDK): giant switch statement per window
	- Branch for each event
	- But not dependent on mode, which object, etc.
- Global event handlers for each *type* of event
	- No matter *where* that event happens in the window
	- E.g., per Activity in Android
- Specific event handlers per object
	- Java Swing: button1.addActionListener(this);
	- Android: View event listeners (since widgets are views)
	- JavaScript: obj1.addEventListener ()
- Lots of issues with multiple threading

#### **Translation Tables**

- (Not available in JavaScript only for native window systems)
- So particular mouse key or keyboard key not hard-wired into application.
	- Allows user customization and easier changes
- Supported in Motif by the *resources* mechanism
	- e.g. Shift<Btn1Down>: doit() can be put in .Xdefaults, and then application deals with doit, and user can change bindings.
- Keyboard translation is 2 step process in X:
	- Hardware "keycodes" numbers mapped to "keysyms"
	- "Keysyms" translated to events
- For double-clicking, Motif does translation, but not Xlib
	- For non-widgets, have to do it yourself
	- *Always* also get the single click events
	- Java no built-in double click support
		- Does have click vs. drag
- Browser / OS level for JavaScript
	- E.g., can swap left/right mouse buttons for left-handed people